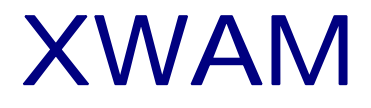

# 电动机保护器 - PLC

# **RS - 485** 通讯

( SEIMENS S7-200 PLC)V2.0

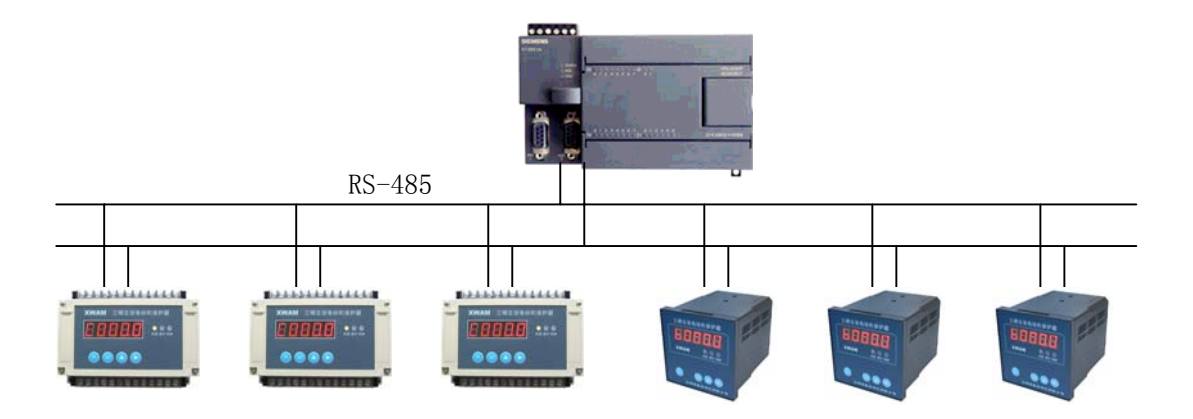

沈阳新维自动化有限公司

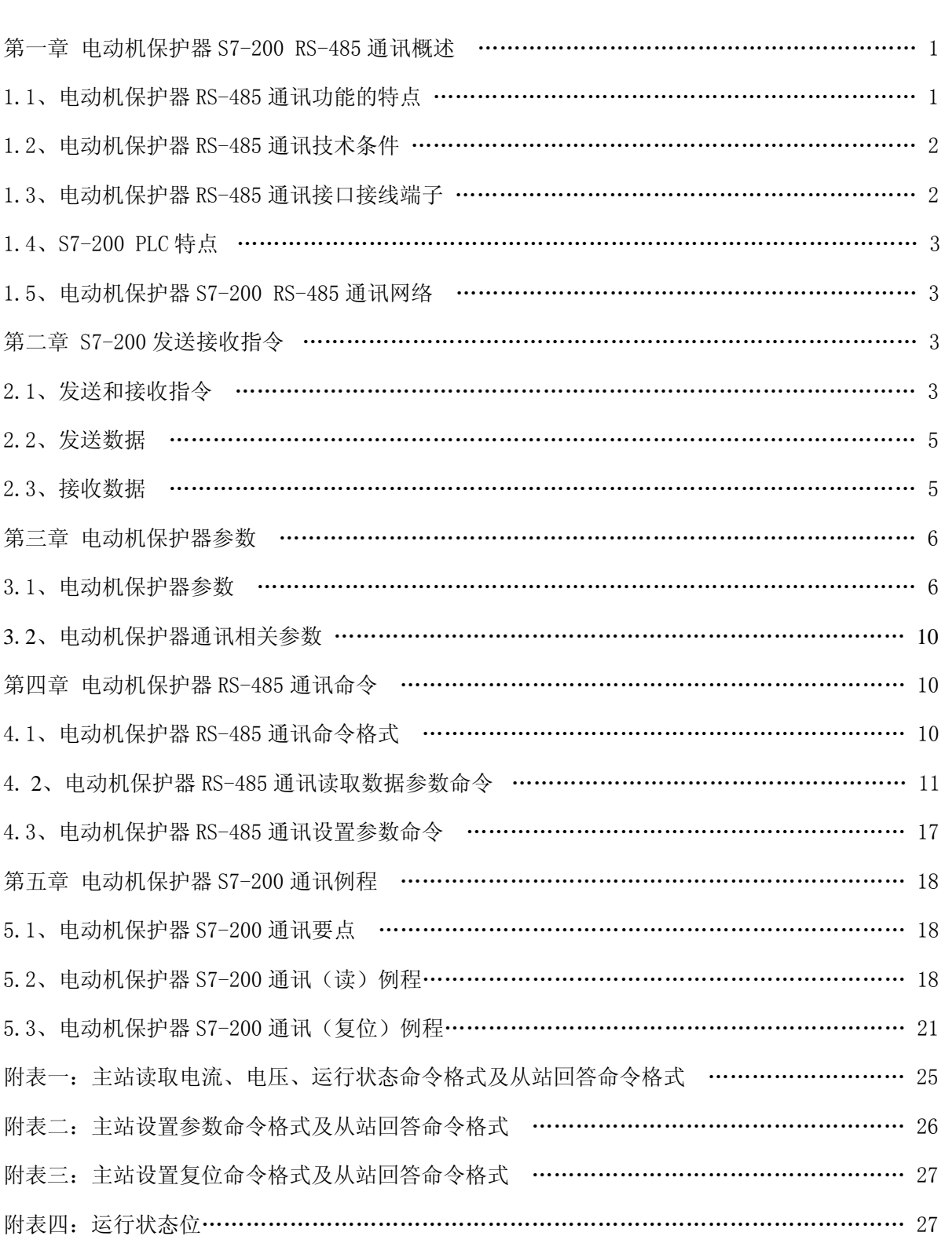

# 医子宫 医子宫 医子宫 医子宫下垂 医子宫下垂 医子宫下垂 医子宫下垂 医子宫下垂 医子宫下垂 医子宫下垂 医子宫下垂 医子宫下垂 医子宫下垂 医子宫下垂 医子宫下垂 医子宫下垂 医子宫下垂 医子宫下垂 医子宫下垂 医子宫下垂 医子宫下垂

# 第一章 电动机保护器 S7-200 RS-485 通讯概述

# 1.1、电动机保护器 RS-485 通讯功能的特点

AMDP-□/□2、AMDP-□/□4、AMDG-□/□2、AMDG-□/□4 (型号中□/□意义如下,"/"前边 的□表示保护器电流额定值, 可以是 0.5、1、2、5、10、20、50、100、150、200、X 之一; "/"后 边的口表示保护器类型,可以是 C、D、E、F 之一。)系列电动机保护器配有 RS-485 通讯接口,可与 能作主站的 PLC 进行 RS-485 通讯。

表 1: AMDP-□/□2

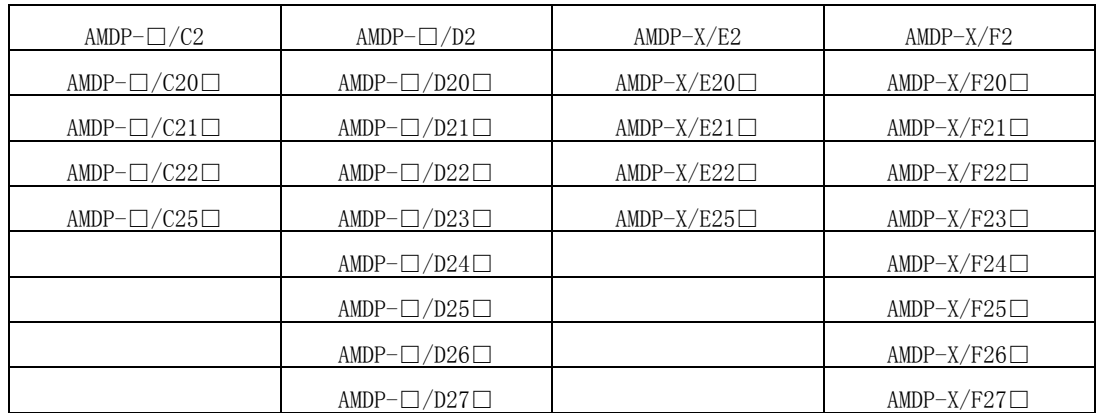

表 2:AMDP-□/□4

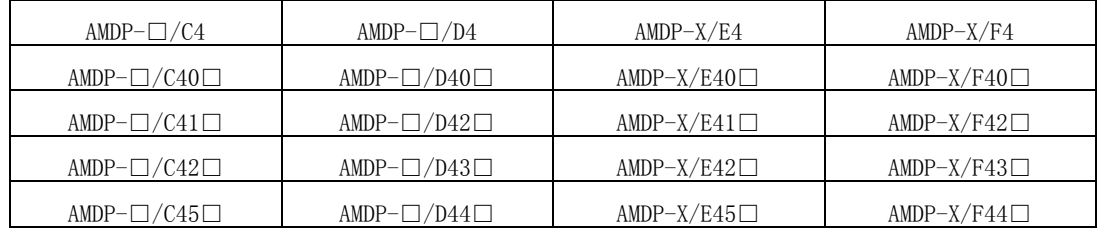

表 3:AMDG-□/□2

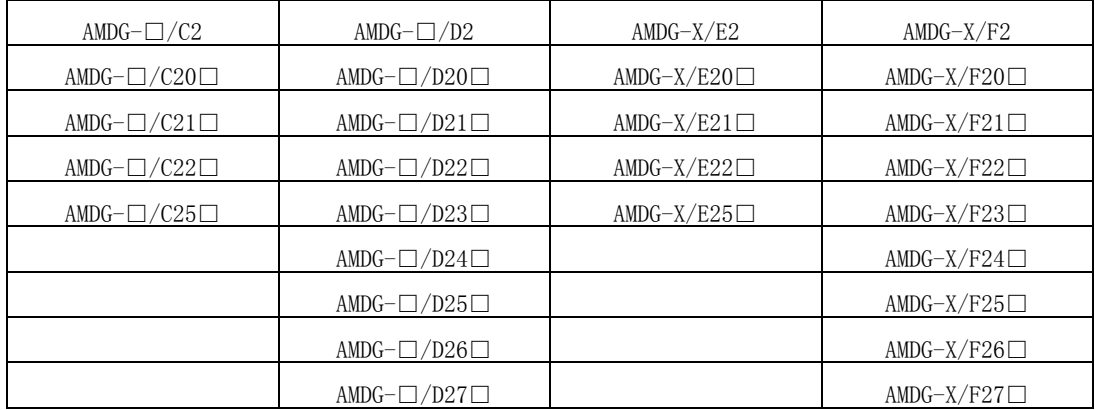

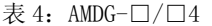

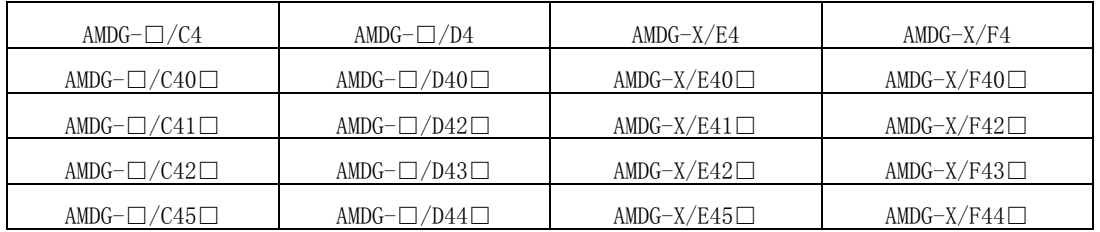

PLC 通过 RS-485 通讯协议,可读取电动机保护器的运行状态、A、B、C 相及零序电流、电压(显 示值)、电动机保护器参数;置电动机保护器复位。

#### 1.2、电动机保护器 RS-485 通讯技术条件

1、数据格式

1 个起始位、8 个数据位、1 个校验位(奇校验、偶校验、无校验)、1 个或 2 个停止位;

2、通讯速率

300、600、1200、2400、4800、9600、19200、38400、57600 BPS;

3、同一网段从站数量

在 RS-485 通讯的同一网段中,可连接 32 台配有 RS-485 通讯接口的电动机保护器;

4、同一网段通讯距离

通讯距离与数据传输速率相关, 电动机保护器配有的 RS-485 通讯接口, 在波特率为 9600 BPS 的速率下,可达 1KM。

## 1.3、电动机保护器 RS-485 通讯接口接线端子

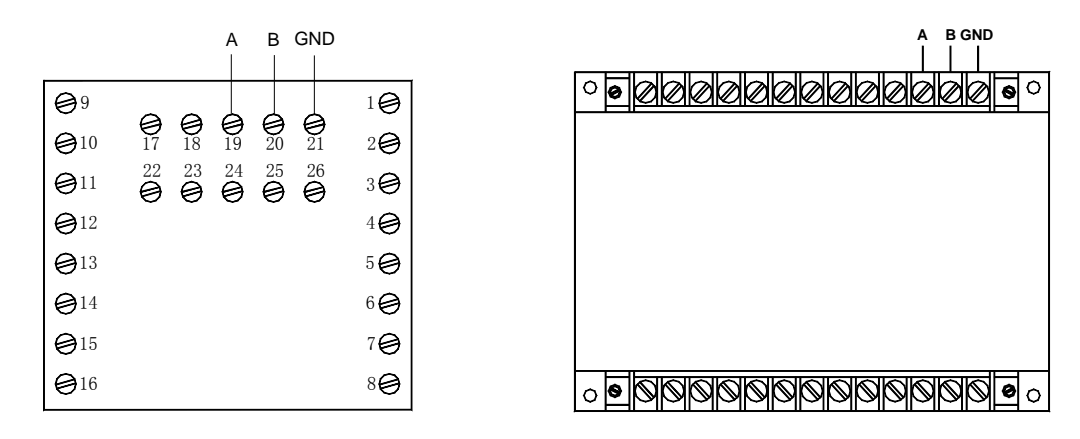

图 1 AMDP-□/□2、AMDP-□/□4 RS-485 接线端子 图 2 AMDG-□/□2、AMDG-□/□4 RS-485 接线端子

图 1 是 AMDP-□/□2、AMDP-□/□4 系列电动机保护器 RS-485 通讯接线端子图, 图 2 是 AMG-□ /□2、AMG-□/□4 系列电动机保护器 RS-485 通讯接线端子图,为了简捷说明,在图 1、图 2 中略去 了其它接线端子的接线。

在图 1、图 2 中, A、B 是 RS-485 通讯接口接线端子, 与 RS-485 通讯网络的 A、B 线相接, GND 沈阳新维自动化有限公司 THTP://WWW.SY-XINWEI.COM

是 RS-485 通讯电缆屏蔽层接线端子。

# 1.4、S7-200 PLC 特点

SIEMENS S7-200 PLC,在 SIEMENS PLC 系列中属小型 PLC,具有较高的性价比及市场竞争力。 S7-200 PLC 配有 1 个或 2 个 RS-485 通讯接口,这些接口既可用于对 S7-200 PLC 编程, 也可用其与 电动机保护器通讯。

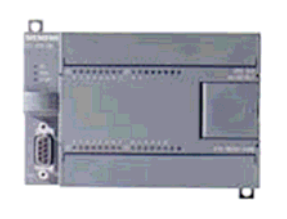

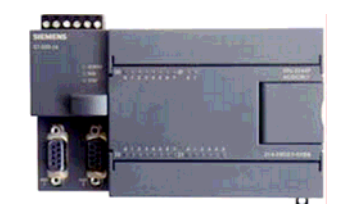

图 3 配有 1 个通讯接口的 S7-200 PLC 图 4 配有 2 个通讯接口的 S7-200 PLC

电动机保护器与 S7-200 PLC 进行 RS-485 通讯,应选配有 2 个 RS-485 通讯接口的 S7-200 PLC 较方便, S7-200 PLC 的 1 个 RS-485 通讯接口用于连接 PLC 编程的计算机, 另 1 个 RS-485 通讯接口 用于电动机保护器 RS-485 通讯。

S7-200 PLC 与电动机保护器进行 RS-485 通讯,是使用 S7-200 PLC RS-485 通讯接口的自由通 信协议。

# 1.5 、电动机保护器 S7-200 RS-485 通讯网络

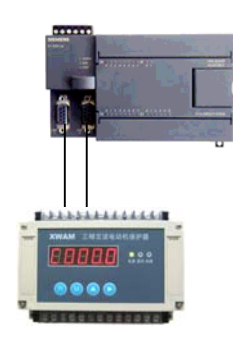

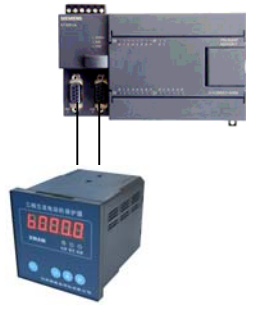

1) AMDG 系列保护器 PLC RS-485 通讯 2) AMDP 系列保护器 PLC RS-485 通讯

图 5 电动机保护器 PLC RS-485 通讯网络图

# 第二章 S7-200 发送接收指令

# 2.1、发送和接收指令

S7-200 PLC,发送指令(XMT)用于在自由端口模式下依靠通讯口发送数据,接收指令(RCV)启动 或者终止接收消息功能。

必须为接收操作指定开始和结束条件。从指定的通讯口接收到的消息被存储在数据缓冲区(TBL) 沈阳新维自动化有限公司 The Contract of the Contract of the Second Automobile of the Second Automobile of the Second Automobile of the Second Automobile of the Second Automobile of the Second Automobile of the Second Automobile of th

SIMATIC / IEC1131 中。数据缓冲区的第一个数据指明了接收到的字节数。 LAD. **FBD** 使ENO=0的错误条件: **XMT XMT** 4 EN ENO  $-$  EN ENO \_ 0006 (间接寻址) 4 TBL **TBL** HTBL<br>HPORT  $H$ PORT \_ 0009 (在Port0同时发送和接收) \_ 000B (在Port1同时发送和接收) **XMT RCV** \_ RCV参数错误,置位SM86.6或者SM186.6 **SIMATIC** \_ S7--200CPU没有处于自由端口模式。 STL XMT<br>RCV TBL, PORT<br>TBL, PORT 表5 发送和接收指令的有效操作数

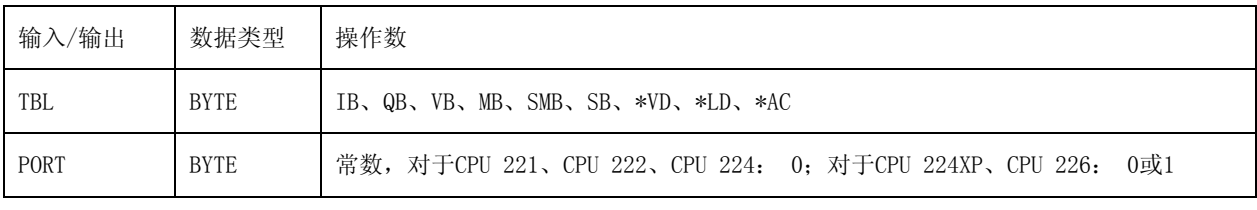

通过编程可选择自由端口模式,来控制S7--200的串行通讯口。当选择了自由端口模式,用户程 序通过使用接收中断、发送中断、发送指令和接收指令来控制通讯口的操作。当处于自由端口模式 时,通讯协议完全由梯形图程序控制。SMB30 (对于端口0)和SMB130 (对于端口1, 如果S7-200有两个 端口的话)被用于选择波特率和校验类型。

当S7--200处于STOP模式时,自由端口模式被禁止,只有当S7--200处于RUN模式时,才能进行自 由端口通讯。要使能自由端口模式,应该在SMB30(端口0)或者SMB130 (端口1)的协议选择区中设置 01。处于自由端口通讯模式时,不能与编程设备通讯。

将PPI通讯转变为自由端口模式SMB30和SMB130分别配置通讯口0和通讯口1,并且为自由端口操 作提供波特率、校验和数据位数的选择。自由端口的控制字节如图6--8所示。每一个配置都产生一 个停止位。 MSB LSB

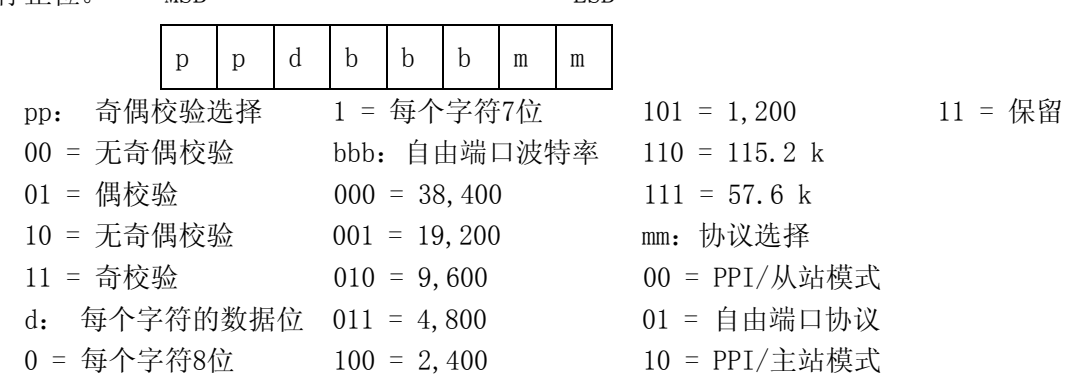

# 2.2、发送数据

计数 | M | E | S | S | A | E | G 消息字符 — 发送字节个数(字节区)

发送指令XMT,能够发送一个字节或多个字节,最多为255个。

如果有一个中断程序连接到发送结束事件上,在发送完缓冲区中的最后一个字符时,则会产生 一个中断(对端口0为中断事件9,对端口1为中断事件26)。

也可以不使用中断来执行发送指令(例如:向打印机发送消息)。通过监视SM4.5或者SM4.6信号, 判断发送是否完成。

把字符数设置为0并执行XMT指令,可以产生一个BREAK状态。这样产生的BREAK状态,在线上会 持续以当前波特率传输16位数据所需要的时间。发送BREAK的操作和发送其他任何消息的操作是一样 的。当BREAK完成时,产生一个发送中断并且SM4.5或者SM4.6反应发送操作的当前状态。

# 2.3、接收数据

接收指令RCV,能够接收一个字节或多个字节,最多为255个。

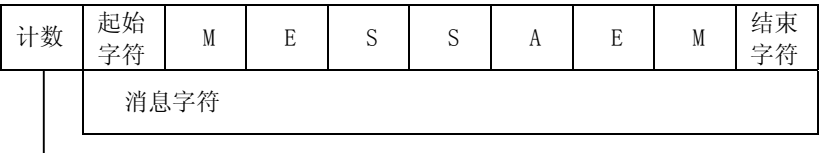

接收的字节个数(字节区)

如果有一个中断程序连接到接收消息完成事件上,在接收完缓冲区中的最后一个字符时S7—200 会产生一个中断(对端口0为中断事件23,对端口1为中断事件24。)

也可以不使用中断,通过监视SMB86 (端口0)或者SMB186 (端口1)来接收消息。当接收指令未被 激活或者已经被中止时,这一字节不为0; 当接收正在进行时,这一字节为0。

表6 接收缓冲区字节(SMB86到SMB94和SMB186到SMB194)

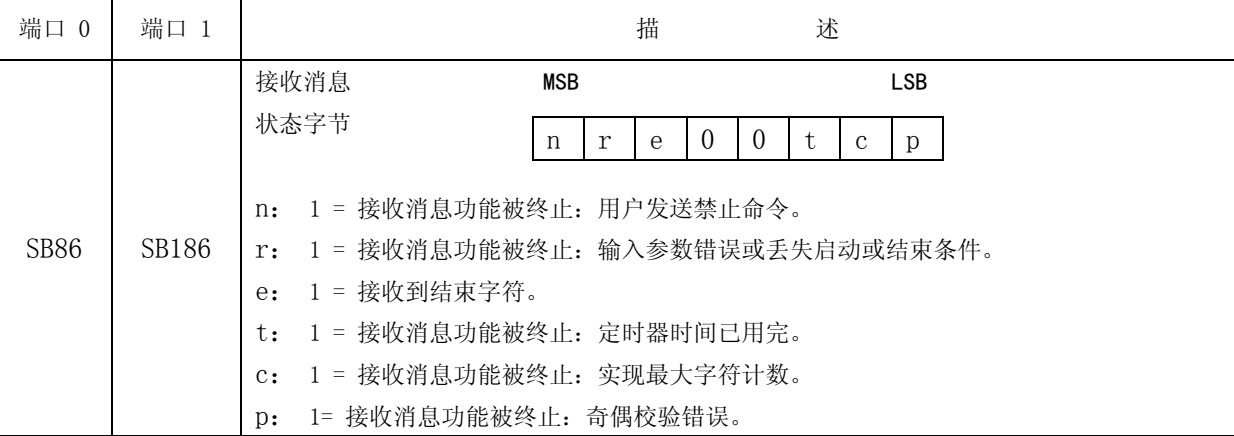

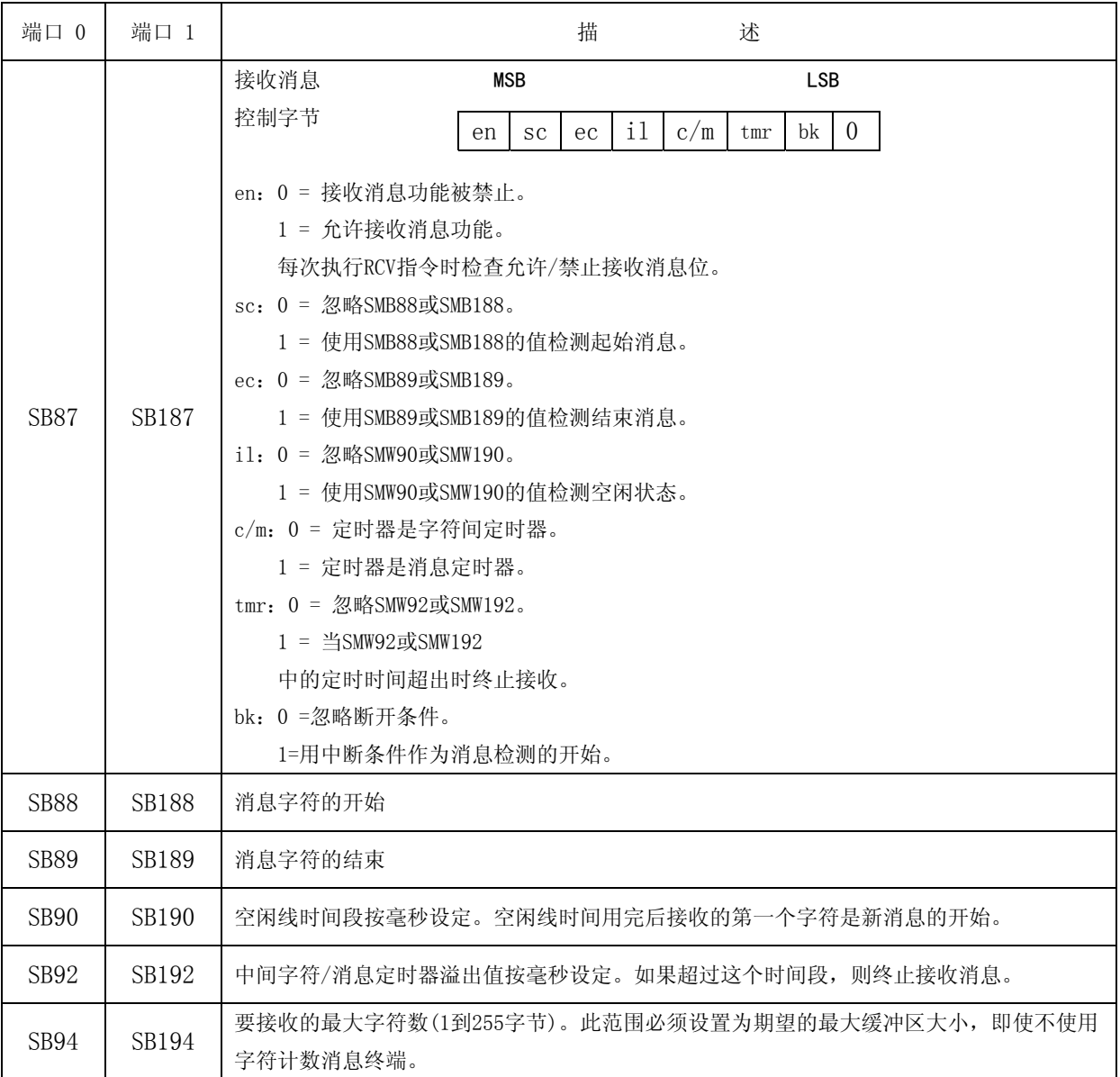

# 第三章 电动机保护器参数

# 3.1、电动机保护器参数

1、0 号参数:恢复出厂参数设置值

设置是否恢复 2、3、4、5、6、7、8、9、A、B 号参数出厂设置值, 设置值: 0000、1111, 输入 0000, 不恢复 2、3、4、5、6、7、8、9、A、B 号参数出厂设置值; 输入 1111, 恢复 2、3、4、 5、6、7、8、9、A、B 号参数出厂设置值。

AMDP-□/□□0、AMDP-□/□□1、AMDG-□/□□0、AMDG-□/□□1 系列保护器有 0 号参数,其 他系列无 0 号参数,请参阅相关技术文档。

2、1 号参数:设置电动机工作电流

1 号参数的功能是设置电动机工作电流,AMDP-□/C、AMDP-□/D、AMDG-□/C、AMDG-□/D 系列 电动机保护器的设置范围是电动机保护器额定值的 0.2-1 倍,出厂设置值是电动机保护器额定值的 0.8 倍,2A 保护器的电流设置值每单位 0.01A,5A、10A、20A、50A、100A、150A、200A 保护器的电 流设置值每单位 0.1A;AMDP-X/E、AMDP-X/F、AMDG-X/E、AMDG-X/F 系列电动机保护器的设置范围是 参数 D 设定值 0.2-1 倍,出厂设置值是参数 D 设定值的 0.8 倍,每单位 1A。

3、2号参数: 设置电动机起动过载六、不平衡五保护时间

参数 2 设置电动机起动过载六(电流大于 4 倍参数 1 设置值)、不平衡五(2 相或 1 相电流大于 4倍、另1相或2相电流大于2倍且小于3倍参数1设置值)保护时间,每单位0.1秒,设置范围: 1-300,出厂设置值:30。

4、3 号参数:设置电动机运行过载六、不平衡五保护时间

参数 3 设置电动机运行过载六(电流大于 4 倍参数 1 设置值)、不平衡五(2 相或 1 相电流大于 4倍、另1相或2相电流大于2倍且小于3倍参数1设置值)保护时间,每单位0.1秒,设置范围: 1-300,出厂设置值:20。

5、4 号参数:设置电动机 1 相过载保护时间

参数 4 设置电动机 1 相过载(1 相电流大于 1 倍且小于 1.25 倍 、另 2 相电流大于 0.125 倍且 小于 1 倍参数 1 设置值) 保护时间, 每单位 0.1 秒, 设置范围: 1-9999, 出厂设置值: 4800。

AMDP-□/□□2、AMDP-□/□□4、AMDP-□/□□5、AMDP-□/□□7、AMDG-□/□□2、AMDG-□/ □□4 、AMDG-□/□□5、AMDG-□/□□7 系列保护器,该参数含义与上述不同,请参阅相关技术文 档。

6、5 号参数:设置电动机 2 相过载保护时间

参数 5 设置电动机 2 相过载(2 相电流大于 1 倍且小于 1.25 倍、另 1 相电流大于 0.125 倍且小 于 1 倍参数 1 设置值) 保护时间, 每单位 0.1 秒, 设置范围: 1-9999, 出厂设置值: 3600。

AMDP-□/□□2、AMDP-□/□□4、AMDP-□/□□5、AMDP-□/□□7、AMDG-□/□□2、AMDG-□/ □□4 、AMDG-□/□□5、AMDG-□/□□7 系列保护器,该参数含义与上述不同,请参阅相关技术文 档。

7、6 号参数:设置电动机过载一保护时间

参数 6 设置电动机过载一(3 相电流大于 1 倍且小于 1.25 倍参数 1 设置值)保护时间, 每单位 0.1 秒,设置范围:1-9999,出厂设置值:2400。

AMDP-□/□□3、AMDP-□/□□4、AMDP-□/□□6、AMDP-□/□□7、AMDG-□/□□3、AMDG-□/ □□4 、AMDG-□/□□6、AMDG-□/□□7 系列保护器,该参数含义与上述不同,请参阅相关技术文 沈阳新维自动化有限公司 This Communication of the Mathematic of the Hostel HTTP://WWW.SY-XINWEI.COM

档。

8、7 号参数:设置电动机过载二、不平衡一保护时间

参数 7 设置电动机过载二(3 相电流大于 1.25 且小于 1.5 倍参数 1 设置值)、不平衡一(2 相或 1 相电流大于 1.25 倍且小于 1.5 倍 、另 1 相或 2 相电流大于 0.125 倍且小于 1 倍参数 1 设置值) 保护时间,每单位 0.1 秒,设置范围:1-9999,出厂设置值:600。

AMDP- $\Box$ / $\Box$ 3、AMDP- $\Box$ / $\Box$ 14、AMDP- $\Box$ / $\Box$ 16、AMDP- $\Box$ / $\Box$  $\Box$ 7、AMDG- $\Box$ / $\Box$ 13、AMDG- $\Box$ / □□4 、AMDG-□/□□6、AMDG-□/□□7 系列保护器,该参数含义与上述不同,请参阅相关技术文 档。

9、8 号参数:设置电动机过载三、不平衡二保护时间

参数 8 设置电动机过载三(3 相电流大于 1.5 倍且小于 2 倍 参数 1 设置值)、不平衡二(2 相或 1 相电流大于 1.5 倍且小于 2 倍 、另 1 相或 2 相电流大于 1 倍且小于 1.25 倍参数 1 设置值) 保护 时间,每单位 0.1 秒,设置范围:1-9999,出厂设置值:300。

AMDP-□/□□3、AMDP-□/□□4、AMDP-□/□□6、AMDP-□/□□7、AMDG-□/□□3、AMDG-□/ □□4 、AMDG-□/□□6、AMDG-□/□□7 系列保护器,该参数含义与上述不同,请参阅相关技术文 档。

10、9 号参数:设置电动机过载四、不平衡三保护时间

参数 9 设置电动机过载四(3 相电流大于 2 且小于 3 倍参数 1 设置值)、不平衡三(2 相或 1 相 电流大于 2 倍且小于 3 倍 、另 1 相或 2 相电流大于 1.25 倍且小于 1.5 倍参数 1 设置值)保护时间, 每单位 0.1 秒, 设置范围: 1-9999, 出厂设置值: 80。

AMDP-□/□□3、AMDP-□/□□4、AMDP-□/□□6、AMDP-□/□□7、AMDG-□/□□3、AMDG-□/ □□4 、AMDG-□/□□6、AMDG-□/□□7 系列保护器,该参数含义与上述不同,请参阅相关技术文 档。

11、A 号参数:设置电动机过载五、不平衡四保护时间

参数 A 设置电动机过载五(3 相电流大于 3 倍且小于 4 倍 参数 1 设置值)、不平衡四(2 相或 1 相电流大于 3 倍且小于 4 倍 、另 1 相或 2 相电流大于 1.5 倍且小于 2 倍参数 1 设置值)保护时间, 每单位 0.1 秒,设置范围:1-9999,出厂设置值:40。

AMDP-□/□□0、AMDP-□/□□1、AMDG-□/□□0、AMDG-□/□□1 系列保护器有 A 号参数,其 他系列无 A 号参数, 请参阅相关技术文档。

12、B 号参数: 设置电动机故障后自复位

B 号参数的功能是设置电动机保护器在故障后的自复位功能,以 B4B3B2B1 四位十进制数表示 B 沈阳新维自动化有限公司 The Management of the Management of the Management of the Management of the Management of the Management of the Management of the Management of the Management of the Management of the Management of the Managem

参数值,B4 是自复位标志,B4 = 0,无自复位功能,B4 = 1,有自复位功能,B3B2B1 表示以分为单 位的自复位时间。B4 = 0 时, B3B2B1 应为 000, B4 = 1 时, B3B2B1 不应为 000。出厂时 B 参数为 0000。

13、C 号参数:设置电压倍数,电压、零序电流显示、4-20mA 输出变量、4-20mA 输出电流范围

C 号参数设置电压倍数,电压、零序电流显示选择、4-20mA 输出变量选择、4-20mA 输出电流范 围。以 C4C3C2C1 四位十进制数表示 C 参数值, C1、C2、C3、C4 分别是 C 参数右边数第一位、第二 位、第三位、第四位十进制数。各系列保护器的 C 参数包含内容不同,请参阅相关技术文档。

C1 是电压、零序电流显示选择位,C1=0,显示电压、零序电流;C1=1,不显示电压;C1=2,不 显示零序电流。C1=3, 不显示电压、零序电流, 只显示 A、B、C 相电流。

C2 是电压显示值与检测值倍数设置位,C2 可设为 0、1、2、3 这 4 个数之一,C2=0 倍数是 1, 电压显示值与检测值相等: C2=1 倍数是 1.732, 如检测电压是 220V 则显示 380V; C2=2 倍数是 3, 如检测电压是 220V 则显示 660V; C2=3 倍数是 5.196, 如检测电压是 220V 则显示 1140V。

C3 是 4-20mA 输出变量选择位,C3=0,4-20mA 输出的 I1、I2、I3、I4 信号分别是 A、B、U、L; C3=1,4-20mA 输出的 I1、I2、I3、I4 信号分别是 B、C、U、L;C3=2,4-20mA 输出的 I1、I2、I3、 I4 信号分别是 A、C、U、L;C3=3,4-20mA 输出的 I1、I2、I3、I4 信号分别是 A、B、C、U;C3=4, 4-20mA 输出的 I1、I2、I3、I4 信号分别是 A、B、C、L。

C4 是 4-20mA 输出电流范围选择位,C4=0、1、2、3、4、5、6、7、8,对应的 4-20mA 输出表示 A、B、C 相电流分别是电动机保护器额定值的 1、1.5、2、2.5、3、3.5、4、4.5、5 倍。

出厂时 C 参数为 0000。

14、D 号参数: 设置电流互感器一次电流额定值

D 号参数的功能是设置电流互感器一次电流额定值(AMDP-X/E、AMDP-X/F、AMDG-X/E、AMDG-X/F 系列电动机保护器有 D 参数),D 号参数值只能是 100、150、200、300、400、500、600、800、1000、 1200、1600 之一,出厂时 D 参数为 300。

15、E 号参数: 设置通讯参数

E 号参数的功能是设置通讯参数,将 E 标为 E4E3E2E1, E4 = 0; E3、E2、E1 分别设置通讯的波 特率、校验位、停止位。E3 为 1、2、3、4、5、6、7、8、9 分别表示波特率为 300、600、1200、2400、 4800、9600、19200、38400、57600 BPS; E2 为 0、1、2 分别表示无校验、偶校验、奇校验; E1 为 0、1 分别表示 1 个停止位、2 个停止位。出厂时 E 参数为 0600。

16、F 号参数:设置通讯站地址

F 号参数的功能是设置通讯站地址,范围为 01-99,出厂时 F 参数为 06。

17、参数 L: 设置电动机零序保护电流

参数 L 设置电动机零序保护电流, 每单位 0.1mA, 设置范围是 10 - 2200, 出厂设置值是 500。

只有 AMDP-□/□□1、AMDP-□/□□5、AMDP-□/□□6、AMDP-□/□□7、AMDG-□/□□1 、 AMDG-□/□□5、AMDG-□/□□6、AMDG-□/□□7 系列保护器有该参数。

18、参数 P: 设置零序电流保护时间

参数 P 设置零序电流保护时间, 每单位 0.1 秒, 设置范围: 1- 9999, 出厂设置值: 10。 只有 AMDP-□/□□1、AMDP-□/□□5、AMDP-□/□□6、AMDP-□/□□7、AMDG-□/□□1 、 AMDG-□/□□5、AMDG-□/□□6、AMDG-□/□□7 系列保护器有该参数。

# 3.2、电动机保护器通讯相关参数

在电动机保护器的参数中,直接与 RS-485 通讯相关的参数是 E、F 参数, E 号参数设置 RS-485 通讯的波特率、校验位、停止位,F 号参数设置通讯站地址。

1、E 号参数: 设置通讯参数

E 号参数设置通讯参数, 将 E 标为 E4E3E2E1, E4 = 0; E3、E2、E1 分别设置通讯的波特率、校 验位、停止位。E3 为 1、2、3、4、5、6、7、8、9 分别表示波特率为 300、600、1200、2400、4800、 9600、19200、38400、57600 BPS, E2 为 0、1、2 分别表示无校验、偶校验、奇校验, E1 为 0、1 分 别表示 1 个停止位、2 个停止位。出厂时 E 参数为 0600。

2、F 号参数:设置通讯站地址

F 号参数设置通讯站地址, 范围为 01-99, 出厂时 F 参数为 06。

# 第四章 电动机保护器 RS-485 通讯命令

# 4.1、电动机保护器 RS-485 通讯命令格式

电动机保护器 RS-485 通讯命令分读取命令及设置命令两大类,读取类命令用于读取电动机保护 器的运行状态、A、B、C 相及零序电流、电压(显示值)、电动机保护器参数;设置命令类用于设置 电动机保复位。

1、读取命令格式

(1)、主站读取命令格式

 $\#$  A A  $\Box$  (CHK) (CR)

#是读取命令标志;AA 是从站地址的 ASCII,范围是 01-99, 高位在前;□是命令字符的 ASCII, 不同命令字符不同;CHK 是前 4 位 ASCII 的累加和;CR 是回车字符 0D,是命令结束标志。

(2)、电动机保护器回答主站读取命令格式

 $! A A \square \cdots \square (CHK) (CR)$ 

!是回答读取命令标志: AA 是从站地址的 ASCII, 范围是 01-99, 高位在前; □…□是回答读 取命令的数据,不同命令数据位数不同;CHK 是回答读取命令的累加和;CR 是回车字符 0D, 是回答 读取命令结束标志。

2、设置命令格式

(1)、主站设置命令格式

& A A □□DDDD (CHK) (CR)

&是设置命令标志;AA 是从站地址的 ASCII,范围是 01-99,高位在前;□□是命令字符的 ASCII, 不同命令字符不同;DDDD 是设置数据的两字节十进制 BCD 码,高位字节在前;CHK 是前 7 字节的累 加和;CR 是回车字符 0D,是命令结束标志。

(2)、电动机保护器回答主站设置命令格式

 $\$$  A A  $\Box$  (CHK) (CR)

\$是回答设置命令标志: AA 是从站地址的 ASCII, 范围是 01-99, 高位在前; □是回答设置命 令成功或失败的字符,设置命令成功字符为 O,设置命令失败字符为 F; CHK 是回答设置命令前 4 位 ASCII 的累加和;CR 是回车字符 0D,是回答设置命令结束标志。

# 4.2、电动机保护器 RS-485 通讯读取数据参数命令

电动机保护器 RS-485 通讯的读取类命令用于读取电动机保护器的运行状态、A、B、C 相电流、 电压(显示值)、电动机保护器参数。

1、读 A 相电流值

主站命令:#AAX(CHK)(CR)

回答命令:!AAFFFF(CHK)(CR) FFFF 是 2 字节二进制数据,高字节在前;

例:读 06 号保护器 A 相电流

主站命令:23303658E10D

06 号保护器回答: 21303601AA320D, A 相电流的 16 进制数是 01AA, 转为 10 进制数是 426, 对 于 AMDP-□/C、AMDP-□/D、AMDG-□/C、AMDG-□/D 系列保护器,A 相电流是 42.6A;对于 AMDP-X/E、 AMDP-X/F、AMDG-X/E、AMDG-X/F 系列保护器,A 相电流是 426A。

2、读 B 相电流值

主站命令:#AAY(CHK)(CR)

回答命令:!AAFFFF(CHK)(CR) FFFF 是 2 字节二进制数据,高字节在前;

3、读 C 相电流值

主站命令:#AAZ(CHK)(CR)

回答命令:!AAFFFF(CHK)(CR) FFFF 是 2 字节二进制数据,高字节在前;

4、读电压(显示值)、零序电流值

主站命令:#AAU(CHK)(CR)

回答命令:!AAFFFFFFFF (CHK)(CR) FFFFFFFF 是 4 字节二进制数据,高字节在前;

例:读 06 号保护器电压、零序电流

主站命令: 23303655DE0D

06 号保护器回答: 213036016A021E120D, 电压的 16 进制数是 016A, 转为 10 进制数是 362, 电 压是 362V;零序电流的 16 进制数是 021E, 转为 10 进制数是 542, 零序电流是 54. 2mA。

5、读运行状态

主站命令: #AAS(CHK)(CR)

回答命令:!AAFFFF(CHK)(CR) FFFF 是 2 字节二进制数据,高字节在前;

2 字节运行状态组成运行状态字,运行状态字各位表示的状态如下表,某状态位是"1"时,对 应的状态出现,是"0"时对应的状态未出现。

例:读 06 号保护器运行状态

主站命令:23303653DC0D

06 号保护器回答: 2130364000C70D, 运行状态的 16 进制数是 4000, 06 号保护器的电动机正常 转动。

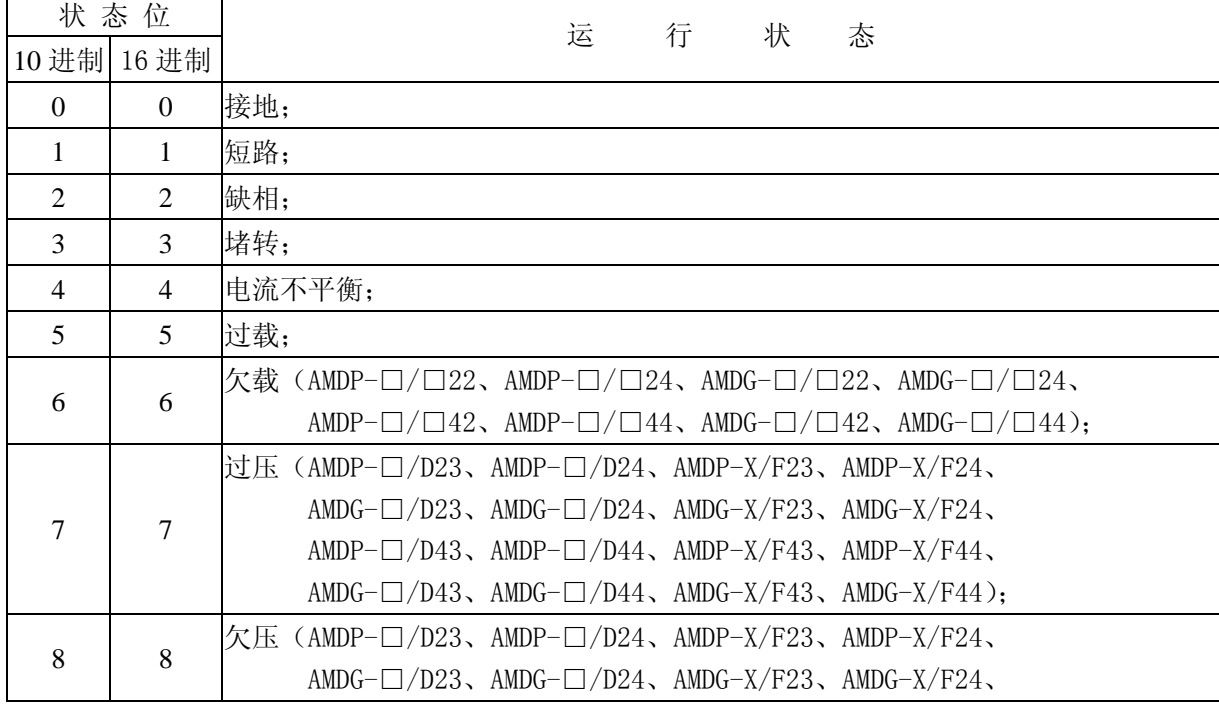

6、读 A 相电流值、运行状态

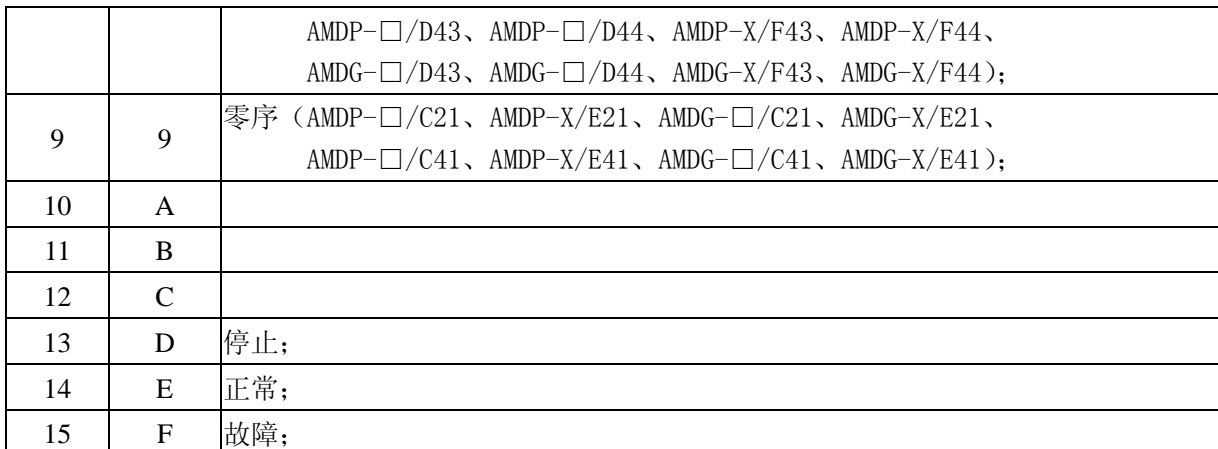

主站命令:#AAG(CHK)(CR)

回答命令: !AAFFFFFFFFF (CHK) (CR) FFFFFFFFF 是 4 字节二进制数据, 前 2 字节是电流, 后 2 字节是运行状态,高字节在前;

例:读 06 号保护器 A 相电流、运行状态:主站命令:23303647D00D

06 号保护器回答:213036018500202D0D,A 相电流的 16 进制数是 0185,转为 10 进制数是 389, 对于 AMDP-□/C、AMDP-□/D、AMDG-□/C、AMDG-□/D 系列保护器,A 相电流是 38.9A;对于 AMDP-X/E、AMDP-X/F、AMDG-X/E、AMDG-X/F 系列保护器, A 相电流是 389A; 运行状态的 16 进 制数是 0020,06 号保护器的电动机处于过载转动状态。

7、读 B 相电流值、运行状态

主站命令: #AAH(CHK)(CR)

回答命令:!AAFFFFFFFF (CHK)(CR)

FFFFFFFFF 是 4 字节二进制数据, 前 2 字节是电流, 后 2 字节是运行状态, 高字节在前;

8、读 C 相电流值、运行状态

主站命令:#AAI(CHK)(CR)

回答命令:!AAFFFFFFFF (CHK)(CR)

FFFFFFFFF 是 4 字节二进制数据, 前 2 字节是电流, 后 2 字节是运行状态, 高字节在前;

9、读 A 相电流值、电压(显示值)、零序电流值、运行状态

主站命令: #AAJ(CHK) $(CR)$ 

回答命令: !AAFFFFFFFFFFFFFFFFFF (CHK) (CR)

FFFFFFFFFFFFFFFF 是 8 字节二进制数据,1、2 字节是电流,3、4 字节是电压,5、6 字节是零 序电流值,7、8 字节是运行状态,高字节在前;

例: 读 06 号保护器 A 相电流、电压、零序电流、运行状态

主站命令:2330364AD30D

06 号保护器回答:21303602380143018100048B0D,A 相电流的 16 进制数是 0238,转为 10 进制 数是 568,对于 AMDP-□/C、AMDP-□/D、AMDG-□/C、AMDG-□/D 系列保护器,A 相电流是 56.8A; 对于 AMDP-X/E、AMDP-X/F、AMDG-X/E、AMDG-X/F 系列保护器,A 相电流是 568A。电压的 16 进 制数是 0143, 转为 10 进制数是 323, 电压是 323V;零序电流的 16 进制数是 0181, 转为 10 进 制数是 385,零序电流是 38.5mA。运行状态的 16 进制数是 0004,06 号保护器的电动机处于缺 相转动状态。

10、读 B 相电流值、电压(显示值)、零序电流值、运行状态

主站命令:#AAK(CHK)(CR)

回答命令: !AAFFFFFFFFFFFFFFFFFF (CHK) (CR)

FFFFFFFFFFFFFFFF 是 8 字节二进制数据,1、2 字节是电流,3、4 字节是电压,5、6 字节是零 序电流值,7、8 字节是运行状态,高字节在前;

- 11、读 C 相电流值、电压(显示值)、零序电流值、运行状态
	- 主站命令: #AAL(CHK)(CR)
	- 回答命令: !AAFFFFFFFFFFFFFFFFFF (CHK) (CR)

FFFFFFFFFFFFFFFF 是 8 字节二进制数据,1、2 字节是电流,3、4 字节是电压,5、6 字节是零 序电流值,7、8 字节是运行状态,高字节在前;

12、读 A、B、C 相电流值

- 主站命令:#AAM(CHK)(CR)
- 回答命令:!AAFFFFFFFFFFFF (CHK)(CR)
- FFFFFFFFFFFFF 是 6 字节二进制数据, 前 2 字节是 A 相电流, 中间 2 字节是 B 相电流, 后 2 字节 是 C 相电流, 高字节在前;

例:读 06 号保护器 A、B、C 相电流

主站命令:2330364DD60D

06 号保护器回答:2130360289028D028B2E0D,A 相电流的 16 进制数是 0289,转为 10 进制数是 649: B 相电流的 16 进制数是 028D, 转为 10 进制数是 653; C 相电流的 16 进制数是 028B, 转 为 10 进制数是 651。对于 AMDP-□/C、AMDP-□/D、AMDG-□/C、AMDG-□/D 系列保护器,A、B、 C 相电流分别是 64.9A、65.3A、65.1A;对于 AMDP-X/E、AMDP-X/F、AMDG-X/E、AMDG-X/F 系列 保护器,A、B、C 相电流分别是 649A、653A、651A。

13、读 A、B、C 相电流值、电压(显示值)、零序电流值

主站命令:#AAP(CHK)(CR)

回答命令:!AAFFFFFFFFFFFFFFFFFFFF (CHK)(CR)

FFFFFFFFFFFFFFFFFFFFFFF 是 10 字节二进制数据, 1、2 字节是 A 相电流, 3、4 字节是 B 相电流,

5、6 字节是 C 相电流, 7、8 字节是电压、9、10 字节是零序电流值, 高字节在前;

14、读 A、B、C 相电流值、电压(显示值)、零序电流值、运行状态

主站命令:#AAQ(CHK)(CR)

回答命令:!AAFFFFFFFFFFFFFFFFFFFFFFFF (CHK)(CR)

FFFFFFFFFFFFFFFFFFFFFFFF 是 12 字节二进制数据,1、2 字节是 A 相电流,3、4 字节是 B 相电 流,5、6 字节是 C 相电流,7、8 字节是电压、9、10 字节是零序电流值,11、12 字节是运行状 态,高字节在前;

15、读 A、B、C 相电流值、运行状态

主站命令:#AAT(CHK)(CR)

回答命令:!AAFFFFFFFFFFFFFFFF (CHK)(CR)

FFFFFFFFFFFFFFFFFFFFFF 是 8 字节二进制数据, 1、2 字节是 A 相电流, 3、4 字节是 B 相电流, 5、6 字节是 C 相电流, 7、8 字节是运行状态, 高字节在前;

- 16、读故障代码
	- 主站命令:#AAN(CHK)(CR)
	- 回答命令:!AAEEDD (CHK)(CR)

EE 是故障代码标志,DD 是故障代码数字,EE00 表示无故障,其它故障代码含义如下:

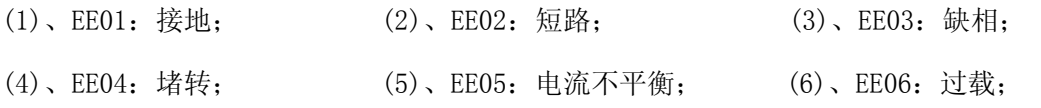

- (7)、EE07:欠载; (8)、EE08:过压; (9)、EE09:欠压。
- 17、读 1 号参数(工作电流)设定值

主站命令:#AA1(CHK)(CR)

回答命令:!AADDDD(CHK)(CR) DDDD 是 2 字节十进制 BCD 码数据,高字节在前;

18、读 2 号参数(起动时间)设定值

主站命令:#AA2(CHK)(CR)

回答命令:!AADDDD(CHK)(CR) DDDD 是 2 字节十进制 BCD 码数据,高字节在前;

19、读 3 号参数(堵转时间)设定值 主站命令:#AA3(CHK)(CR)

回答命令:!AADDDD(CHK)(CR) DDDD 是 2 字节十进制 BCD 码数据,高字节在前;

20、读 4 号参数(电动机欠载电流)设定值

主站命令:#AA4(CHK)(CR)

回答命令:!AADDDD(CHK)(CR) DDDD 是 2 字节十进制 BCD 码数据,高字节在前;

21、读 5 号参数(电动机欠载保护时间)设定值

主站命令: #AA5(CHK)(CR)

回答命令:!AADDDD(CHK)(CR) DDDD 是 2 字节十进制 BCD 码数据,高字节在前;

22、读 6 号参数(电动机过电压数值)设定值(显示值)

主站命令:#AA6(CHK)(CR)

回答命令: !AADDDD(CHK)(CR) DDDD 是 2 字节十进制 BCD 码数据, 高字节在前;

23、读 7 号参数(电动机过压保护时间)设定值

主站命令:#AA7(CHK)(CR)

回答命令: !AADDDD(CHK)(CR) DDDD 是 2 字节十进制 BCD 码数据, 高字节在前;

24、读 8 号参数(电动机欠电压数值)设定值(显示值)

主站命令: #AA8(CHK)(CR)

回答命令:!AADDDD(CHK)(CR) DDDD 是 2 字节十进制 BCD 码数据,高字节在前;

25、读 9 号参数(电动机欠压保护时间)设定值

主站命令: #AA9(CHK)(CR)

回答命令:!AADDDD(CHK)(CR) DDDD 是 2 字节十进制 BCD 码数据,高字节在前;

26、读 B 号参数(自复位功能)设定值

主站命令:#AAB(CHK)(CR)

回答命令:!AADDDD(CHK)(CR)

DDDD 是 2 字节十讲制 BCD 码数据, 为区别各位将 DDDD 看为 D4D3D2D1, D4 是自复位标志, D4=0 表示无自复位,D4 为 1 表示有自复位; D3D2D1 是以分为单位的自复位时间。当 D4=0 时, D3D2D1 应设为 000, 当 D4=1 时, D3D2D1 不应设为 000。

27、读 C 号参数(设置电压倍数,电压、零序电流显示选择、4-20mA 输出变量选择、4-20mA 输出电 流范围)设定值

主站命令:#AAC(CHK)(CR)

回答命令:!AADDDD(CHK)(CR)

DDDD 是 2 字节十进制 BCD 码数据, 为区别各位将 DDDD 看为 D4D3D2D1。

D1 是电压、零序电流显示选择位,D1=0,显示电压、零序电流;D1=1,不显示电压;D1=2,不 显示零序电流。D1=3,不显示电压、零序电流,只显示 A、B、C 相电流。 D2 是电压显示值与检测值倍数设置位,D2 可设为 0、1、2、3 这 4 个数之一,D2=0 倍数是 1, 电压显示值与检测值相等;D2=1 倍数是 1.732, 如检测电压是 220V 则显示 380V;D2=2 倍数是 3, 如检测电压是 220V 则显示 660V; D2=3 倍数是 5.196, 如检测电压是 220V 则显示 1140V。 D3 是 4-20mA 输出变量选择位,D3=0,4-20mA 输出的 I1、I2、I3、I4 信号分别是 A、B、U、L; D3=1,4-20mA 输出的 I1、I2、I3、I4 信号分别是 B、C、U、L;D3=2,4-20mA 输出的 I1、I2、 I3、I4 信号分别是 A、C、U、L;D3=3,4-20mA 输出的 I1、I2、I3、I4 信号分别是 A、B、C、U; D3=4,4-20mA 输出的 I1、I2、I3、I4 信号分别是 A、B、C、L。 D4 是 4-20mA 输出电流范围选择位,D4=0、1、2、3、4、5、6、7、8,对应的 4-20mA 输出表示 A、B、C 相电流分别是电动机保护器额定值的 1、1.5、2、2.5、3、3.5、4、4.5、5 倍。

28、读 D 号参数(电流互感器一次电流额定值)设定值

主站命令: #AAD(CHK)(CR)

回答命令:!AADDDD(CHK)(CR)

DDDD 是 2 字节十进制 BCD 码数据, 高字节在前, DDDD 只能是 100、150、200、300、400、500、 600、800 之一。

29、读 V 号参数(保护器型号规格)设定值

主站命令:#AAV(CHK)(CR)

回答命令:!AADDDD(CHK)(CR)

DDDD 是 2 字节十进制 BCD 码数据, 为区别各位将 DDDD 看为 D4D3D2D1。D4 表示电动机保护器型 号,D4 等于 0、1、2,0 表示 AMDP、AMDG 系列电动机保护器,1 表示 AMDQ、AMDR 系列电动机 保护器,2 表示 AMDY 系列电动机保护器;D3 表示电动机保护器类型:0、1、2、3 分别表示 C、 D、E、F 型电动机保护器;D2 表示电动机保护器保护功能:0、1、2、3、4;D1 表示电动机保 护器额定电流:C、D 型保护器,0、1、2、3、4、5、6 分别表示:5A、10A、20A、50A、100A、 150A、200A;E、F 型保护器该位是 0。

# 4.3、电动机保护器 RS-485 通讯设置参数命令

1、设置 R 号参数(复位)

主站命令: &AA0R0000 (CHK) (CR)

回答命令:\$AAO/F (CHK)(CR) O 表示参数设置成功,F 表示参数设置失败;

# 第五章 电动机保护器 S7-200 通讯例程

## 5.1、电动机保护器 S7-200 通讯要点

- 1、 将 S7-200 PLC 端口 0 或端口 1 的 A、B 线连于电动机保护器的 A、B 接线端子,用屏蔽双绞线连接 是正确的选择;
- 2、 设置电动机保护器的 E 参数, 选择 RS-485 通讯方式, 确定波特率、校验方式、停止位, 电动机保护 器的波特率、校验方式、停止位要与 S7-200 PLC 的设置相同;
- 3、 设置电动机保护器的 F 参数,确定电动机保护器通讯站地址,电动机保护器的站地址要与 S7-200 PLC XTM、RCV 指令中的从从站地址相同;
- 4、 编制 S7-200 通讯程序,发送、接收结束用中断子程序来处理会使程序简捷并节省 S7-200 PLC CPU 时间;
- 5、 在调试 S7-200 PLC 程序过程中, 如改变了 S7-200 PLC 的通讯参数, 程序下载后, 应将 S7-200 PLC 的运行开关先扳到 STOP 位置,再由 STOP 位置扳到 RUN 位置。

## 5.2、电动机保护器 S7-200 通讯(读)例程

在图 6 至图 10 所示的例程中,电动机保护器与 S7-200 的 RS-485 通讯参数:9600 波特率、无奇偶校 验、1个停止位, 电动机保护器 E 参数: E0600。电动机保护器通讯站地址: 06, 电动机保护器 F 参数: F0006。

例程中使用的 RS-485 通讯命令是#06O (CHK)(CR), 该命令读 06 号电动机保护器的 A、B、C 相 电流、电压、运行状态。06 号电动机保护器对#06Q(CHK)(CR)命令的回答是!06FFFFFFFFFFFFFFFFFFFF  $(CHK)$  $(CR)$ <sub>。</sub>

在上述的命令、响应的数据中,CHK 是校验和,CR 是回车字符 0D,标志命令结束。#是命令起始 标志,!是回答命令的起始标志,06 是电动机保护器通讯站地址,Q 是读电动机保护器的 A、B、C 相电 流、电压、运行状态命令标志。在 06 号电动机保护器的回答数据中, A、B、C 相电流、电压、运行状态, 每项 2 个字节, 每字节用 2 个 16 进制数 FF 表示, 即每项数据 FFFF。

图 6、图 7 是主程序 OB1, 图 8 是发送中断子程序 INT 0, 图 9 是接收中断子程序 INT 1。端口 0 的发送结束事件 9 起动发送中断子程序 INT\_0,每当端口 0 发送结束就执行 1 次中断子程序 INT\_0。端口 0 的接收结束事件 23 起动接收中断子程序 INT\_1,每当端口 0 接收结束就执行 1 次中断子程序 INT\_1。

OB1 程序中, 网络 1 完成初始化, SM0.1 是系统初次扫描位, 网络 1 只在程序初次扫描周期执行 1 次。网络 2 完成命令发送, SM0.5 是系统 1 秒时钟位, SM0.5, 0.5 秒钟 ON、0.5 秒钟 OFF。SM0.5 与后 串的上升沿位 P 组合使发送命令 XTM 每秒执行 1 次。发送命令放在 VB100 开始的单元中(数据是 16 进 制), VB100 存放命令数据计数 6, VB101 存放#的 ASCII 码 23, VB102 存放 0 的 ASCII 码 30, VB103 沈阳新维自动化有限公司 The Management of the Management of the Hostel HTTP://WWW.SY-XINWEI.COM

存放 6 的 ASCII 码 36, VB104 存放 O 的 ASCII 码 51, VB105 存放 23+30+36+51=DA, VB106 存放 CR 的 ASCII 码 0D。网络 3 是通讯故障监视定时器 T37, T37 定时 1 秒。

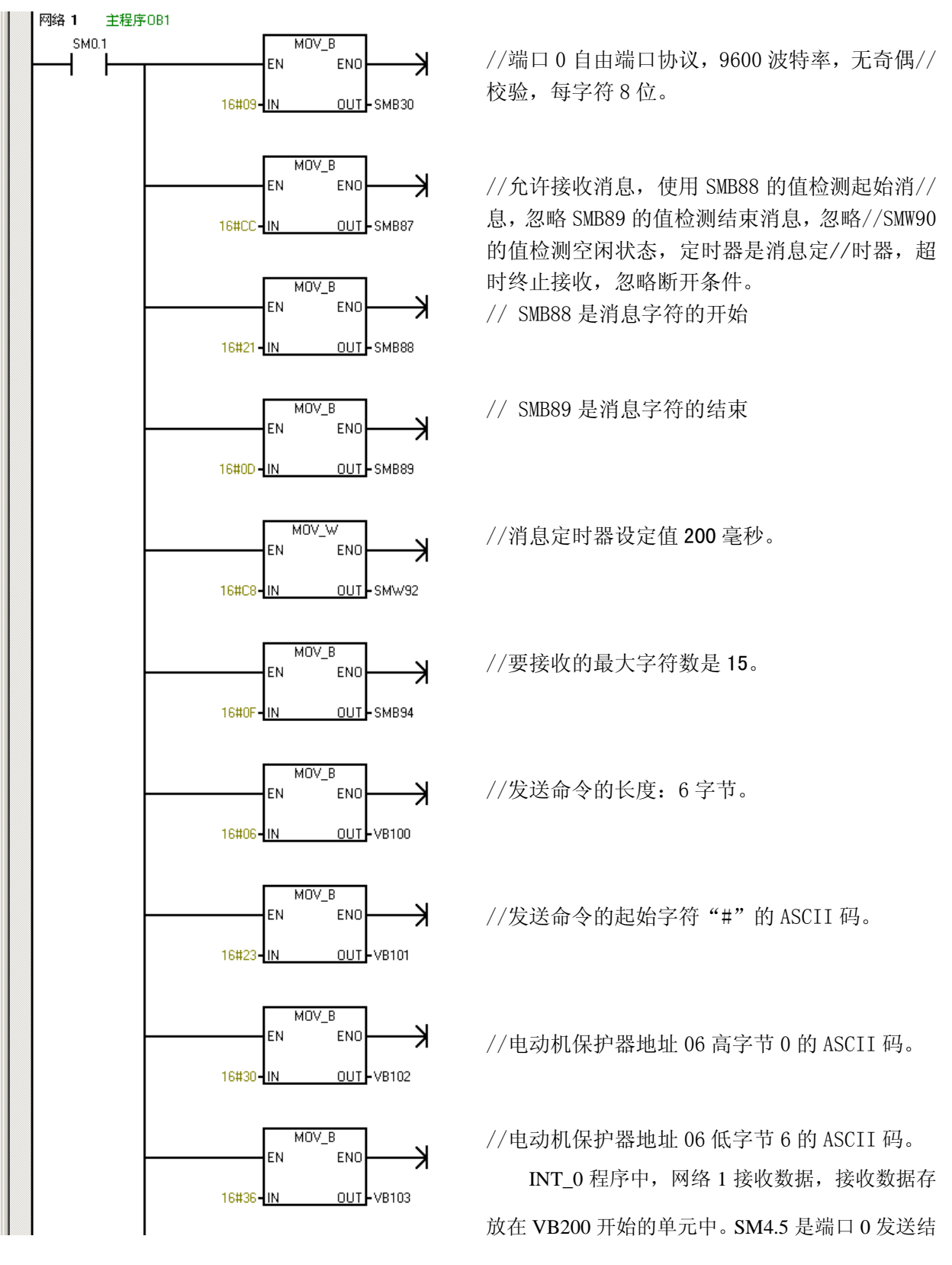

图 6 主程序 OB1 梯形图

束位,端口 0 发送结束 SM4.5 为 ON。网络 2 起动通讯故障监视定时器 T37 计时。端口 0 发送结束就执 行 1 次中断子程序 INT\_0。

INT\_1 程序中,网络 1 清除通讯故障监视定时器 T37 计时。端口 0 接收结束就执行 1 次中断子程序 INT\_1。

图 10 是 VB200 单元开始的接收数据, VB200 存放接收数据计数 15, VB201 存放!, VB202、VB203 存放电动机保护器地址,VW204、VW206、VW208、VW210、VW212 分别存放 A、B、C 相电流、电压、 运行状态,VB214 存放校验和,VB215 存放 0D。

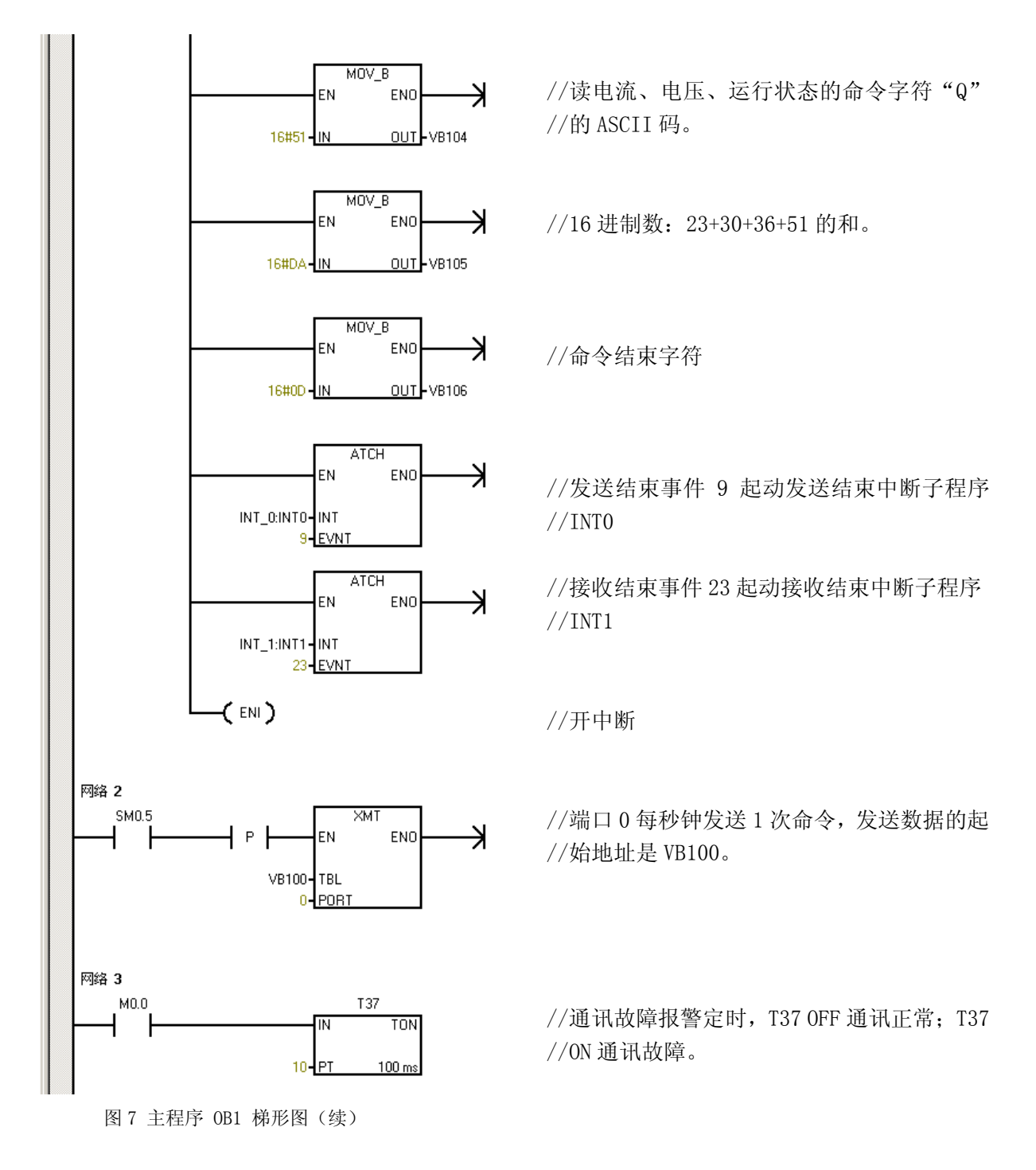

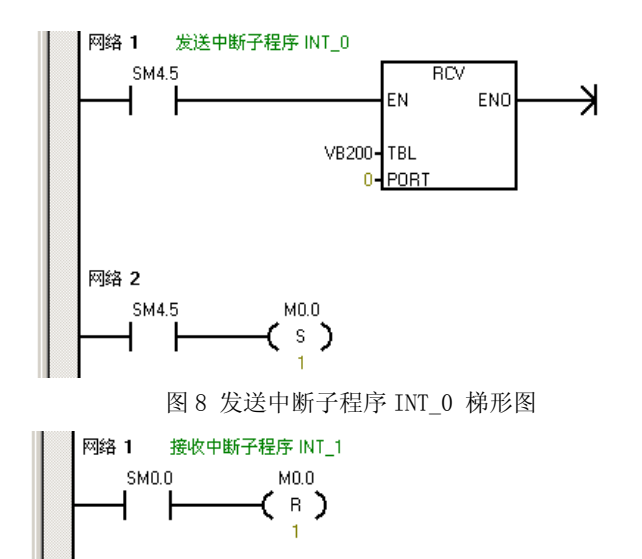

图 9 接收中断子程序 INT\_1 梯形图

//端口 0 发送结束,起动接收,接收启始地址 //VB200。

//启动通讯报警故障定时器,监视通讯状态。

//端口 0 接收结束,清零通讯报警故障定时器。

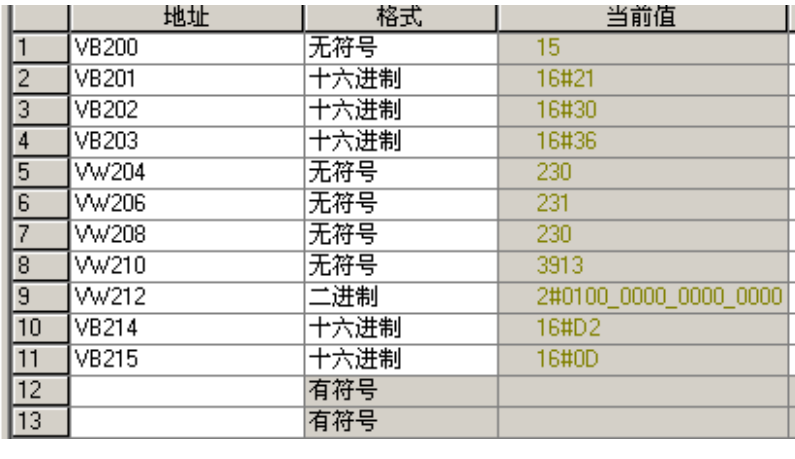

VB200 存放接收字节数15, VB201 存放"!"的 ASCII 码, VB202、VB203 存放电动机保护 器站地址 06 的 ASCII 码,VW204 存放 A 相电流 230A、VW206 存 放 B 相电流 231A、VW208 存放 C 相电流 230A, VW210 存放电压 图 10 接收数据显示图 390 000 2000 2001 391.3V(显示数据有 1 位小数),

VW212 存放运行状态,VB214 存放前 13 字节的校验和,VB215 是结束字符 0D。

# 5.3、电动机保护器 S7-200 通讯(复位)例程

图 11、图 12 是主程序 OB1, 图 13 是发送中断子程序 INT\_0, 图 14 是接收中断子程序 INT\_1。端口 0 的发送结束事件 9 起动发送中断子程序 INT\_0,每当端口 0 发送结束就执行 1 次中断子程序 INT\_0。端 口 0 的接收结束事件 23 起动接收中断子程序 INT\_1,每当端口 0 接收结束就执行 1 次中断子程序 INT\_1。

OB1 程序中, 网络 1、网络 2 完成初始化, SM0.1 是系统初次扫描位, 网络 1、网络 2 只在程序初次 扫描周期执行 1 次。网络 3 完成命令发送, I 0.0 是输入开关量, I 0.0 接通 (由 OFF 变 ON) 1 次, I 0.0 与后串的上升沿位 P 组合使发送命令 XTM 每秒执行 1 次。

发送命令放在 VB100 开始的单元中(数据是 16 进制), VB100 存放命令数据计数 6, VB101 存放# 的 ASCII 码 23, VB102 存放 0 的 ASCII 码 30, VB103 存放 6 的 ASCII 码 36, VB104 存放 0 的 ASCII 码 30,VB105 存放 R 的 ASCII 码 52,VB106 存放 00,VB107 存放 00,VB108 存放 23+30+36+30+52+00+00 的和 0E,VB109 存放 CR 的 ASCII 码 0D。

INT 0 程序中, 网络 1 接收数据, 接收数据存放在 VB200 开始的单元中。SM4.5 是端口 0 发送结束 位,端口 0 发送结束 SM4.5 为 ON。网络 2 起动通讯故障监视定时器 T37 计时。端口 0 发送结束就执行 1 次中断子程序 INT\_0。

INT\_1 程序中,网络 1 清除通讯故障监视定时器 T37 计时。端口 0 接收结束就执行 1 次中断子程序  $INT_1$ .

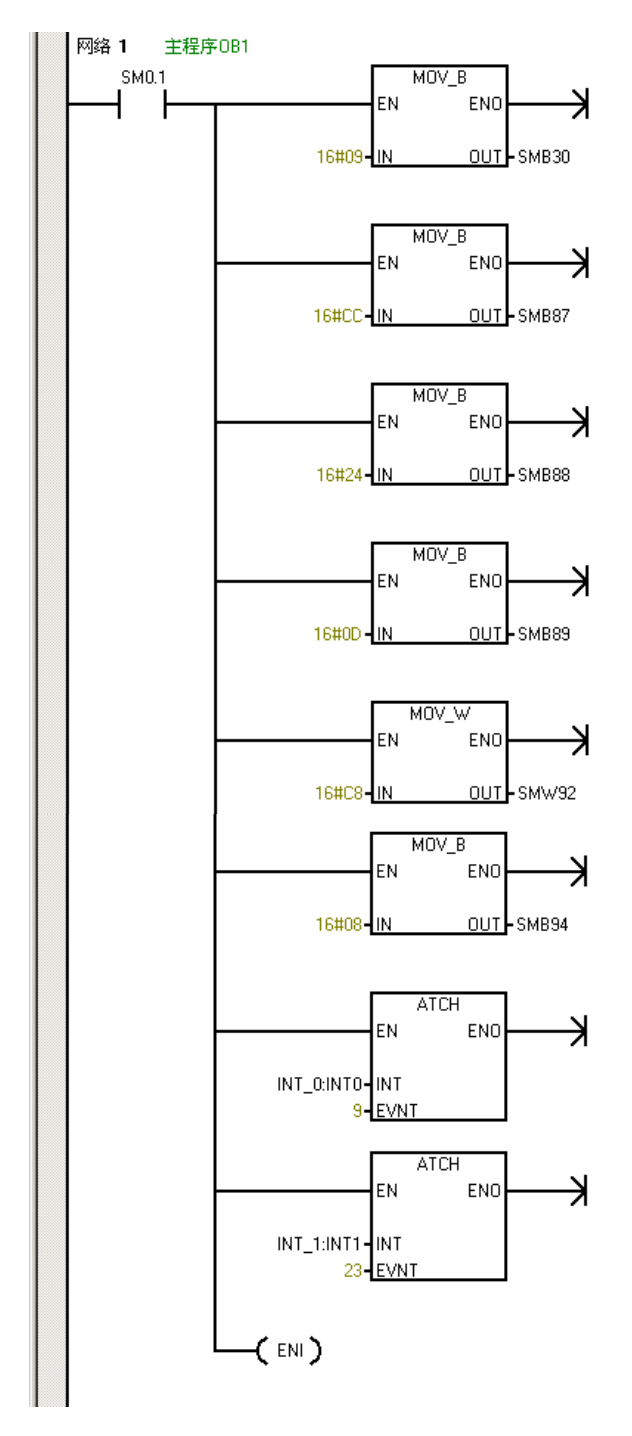

图 11 主程序 OB1 梯形图

//端口 0 自由端口协议,9600 波特率, //无奇偶//校验,每字符 8 位。 //允许接收消息,使用 SMB88 的值检测 //起始消//息,忽略 SMB89 的值检测结 //束消息,忽略//SMW90 的值检测空闲 //状态,定时器是消息定//时器,超时 //终止接收,忽略断开条件。 // SMB88 是消息字符的开始 // SMB89 是消息字符的结束 // //消息定时器设定值 200 毫秒。 // //要接收的最大字符数是 8。 // // //发送结束事件 9 起动发送结束中断子 //程序 INT0 // //接收结束事件 23 起动接收结束中断 //子程序 INT1 //开中断 //

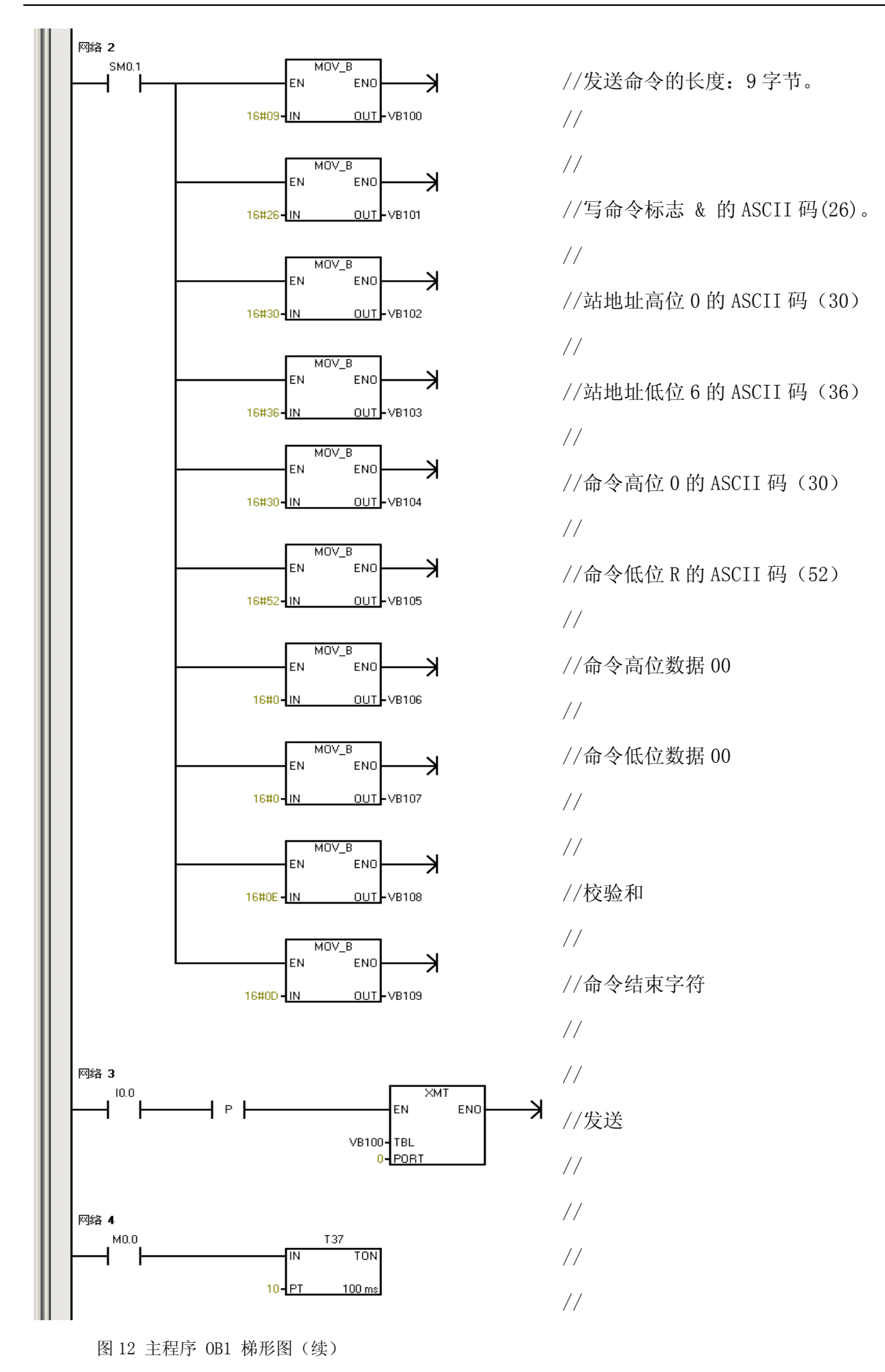

图 15 是 VB200 单元开始的接收数据,VB200 存放接收数据计数 8,VB201 存放!(24),VB202、 VB203 存放电动机保护器地址 06, VB204、VB205 存放复位命令 0R, VB206 存放命令执行成功字符 O (4F), VB 存放 VB201 至 VB206 的和 0E, VB208 存放 0D。

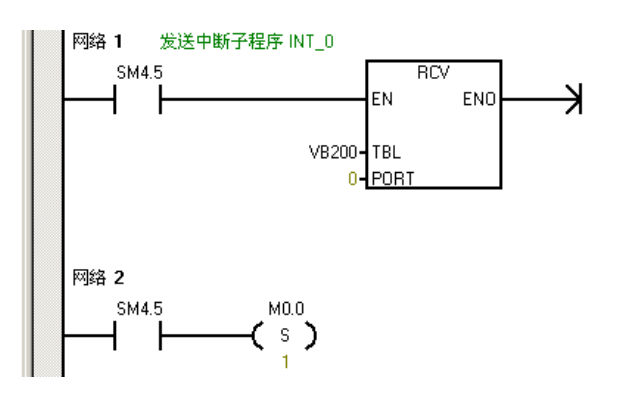

图 13 发送中断子程序 INT\_0 梯形图

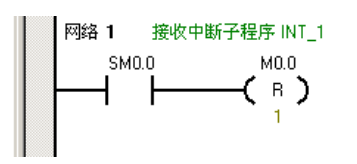

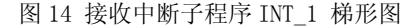

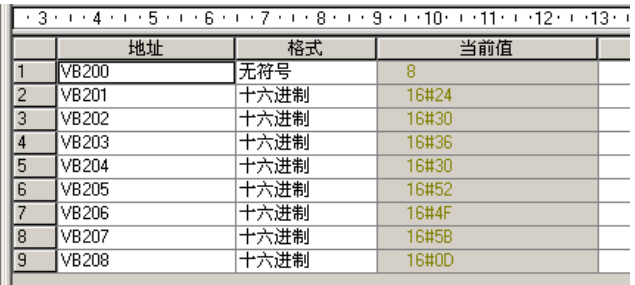

图 15 接收数据显示图

//端口 0 发送结束,起动接收,接收启始地址  $//VB200$ 

// //

//启动通讯报警故障定时器,监视通讯状态。 //

// //端口 0 接收结束,清零通讯报警故障定时器。 //

//VB200 是接收字符数 8,VB201 是\$的 ASCII //码 24,VB202、VB203 是站址 06,VB204、 //VB205 是命令字符 0R,VB206 是命令成功 //标志字符 O 的 ASCII 码 4F,VB207 是校验 //和 5B, VB208 是结束字符。

在公司网站 http:// WWW.SY-XINWEI.COM 的"资料下载"栏目有更详细、不断更新的《使用说 明书》、《选型手册》、《使用手册》、《通讯技术手册》、《应用技术手册》等电子版资料,欢迎下载使 用。

单位:沈阳新维自动化有限公司 地址:沈阳市浑南区浑南四路 1 号 A1928 室 邮编:110180 电话:024-83812196、83812190、83812195 传真:024-83812195 网址:http://WWW.SY-XINWEI.COM E-mail:XW@SY-XINWEI.COM

| 主站读取命令        | 从站回答命令                         | 能<br>功                                                   |  |  |  |  |  |
|---------------|--------------------------------|----------------------------------------------------------|--|--|--|--|--|
| #AAX(CHK)(CR) | AAFFFF(CHK)(CR)                | 读 A 相电流值                                                 |  |  |  |  |  |
| #AAY(CHK)(CR) | ! AAFFFF(CHK)(CR)              | 读 B 相电流值                                                 |  |  |  |  |  |
| #AAZ(CHK)(CR) | : AAFFFF (CHK) (CR)            | 读 C 相电流值                                                 |  |  |  |  |  |
| #AAU(CHK)(CR) | ! AAFFFFFFFF (CHK)(CR)         | 读电压、零序电流值                                                |  |  |  |  |  |
| #AAS(CHK)(CR) | : AAFFFF(CHK)(CR)              | 读运行状态值                                                   |  |  |  |  |  |
| #AAG(CHK)(CR) | AAFFFFFFFF(CHK)(CR)            | 读 A 相电流值、运行状态值                                           |  |  |  |  |  |
| #AAH(CHK)(CR) | AAFFFFFFFF(CHK)(CR)            | 读 B 相电流值、运行状态值                                           |  |  |  |  |  |
| #AAI(CHK)(CR) | AAFFFFFFFF(CHK)(CR)            | 读 C 相电流值、运行状态值                                           |  |  |  |  |  |
| #AAJ(CHK)(CR) | AAFFFFFFFFFFFFFFFFFF (CHK)(CR) | 读 A 相电流值、电压、零序电流值、运行状态值                                  |  |  |  |  |  |
| #AAK(CHK)(CR) | AAFFFFFFFFFFFFFFFFFF (CHK)(CR) | 读 B 相电流值、电压、零序电流值、运行状态值                                  |  |  |  |  |  |
| #AAL(CHK)(CR) | ! AAFFFFFFFFFFFFFFFF (CHK)(CR) | 读 C 相电流值、电压、零序电流值、运行状态值                                  |  |  |  |  |  |
| #AAM(CHK)(CR) | AAFFFFFFFFFFFF(CHK)(CR)        | 读 A、B、C 相电流值                                             |  |  |  |  |  |
| #AAP(CHK)(CR) |                                | !AAFFFFFFFFFFFFFFFFFFFFFF(CHK)(CR) 读 A、B、C 相电流值、电压、零序电流值 |  |  |  |  |  |
| #AAQ(CHK)(CR) | (CHK)(CR)                      | 读 A、B、C 相电流、电压、零序电流、运行状态                                 |  |  |  |  |  |
| #AAT(CHK)(CR) | ! AAFFFFFFFFFFFFFFFF(CHK)(CR)  | 读 A、B、C 相电流值、运行状态值                                       |  |  |  |  |  |
| #AAN(CHK)(CR) | : AAEEDD(CHK)(CR)              | 读故障代码值                                                   |  |  |  |  |  |
|               |                                |                                                          |  |  |  |  |  |

附表一:主站读取电流、电压、运行状态命令格式及从站回答命令格式

注: 1、故障代码由 EEDD 组成, EE 是故障代码标志, DD 是故障代码数字, EE00 表示无故障, 其它故 障代码含义如下:

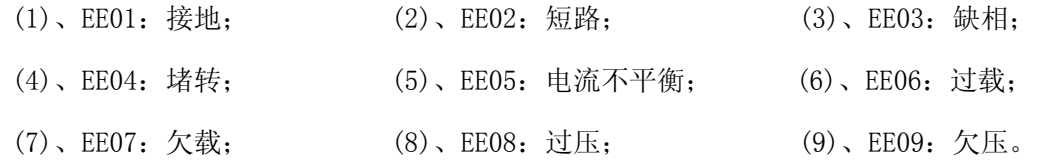

在公司网站 http:// WWW.SY-XINWEI.COM 的"资料下载"栏目有更详细、不断更新的《使用说 明书》、《洗型手册》、《使用手册》、《通讯技术手册》、《应用技术手册》等电子版资料,欢迎下载使 用。

单位:沈阳新维自动化有限公司 地址: 沈阳市浑南区浑南四路 1 号 A1928 室 - - - - - - - 邮编: 110180 电话: 024-83812196、83812190、83812195 传真: 024-83812195 网址:http://WWW.SY-XINWEI.COM E-mail:XW@SY-XINWEI.COM

| 序号             | 主站读取命令           | 从站回答命令           | 能<br>功                   |
|----------------|------------------|------------------|--------------------------|
| 1              | #AA1(CHK)(CR)    | AA1DDDD(CHK)(CR) | 读 1 号参数(工作电流)设定值(BCD)    |
| $\overline{2}$ | #AA2(CHK)(CR)    | AA2DDDD(CHK)(CR) | 读 2 号参数(起动时间)设定值(BCD)    |
| 3              | #AA3(CHK)(CR)    | AA3DDDD(CHK)(CR) | 读 3 号参数(堵转时间) 设定值(BCD)   |
| 4              | #AA4(CHK)(CR)    | AA4DDDD(CHK)(CR) | 读 4 号参数(电动机欠载电流)设定值(BCD) |
| 5              | $#AA5$ (CHK)(CR) | AA5DDDD(CHK)(CR) | 读 5 号参数(欠载保护时间)设定值(BCD)  |
| 6              | $#AA6$ (CHK)(CR) | AA6DDDD(CHK)(CR) | 读 6 号参数(过电压数值)设定值(BCD)   |
| 7              | #AA7(CHK)(CR)    | AA7DDDD(CHK)(CR) | 读 7 号参数(过压保护时间)设定值(BCD)  |
| 8              | #AAS(CHK)(CR)    | AA8DDDD(CHK)(CR) | 读 8 号参数(欠电压数值)设定值(BCD)   |
| 9              | $#AA9$ (CHK)(CR) | AA9DDDD(CHK)(CR) | 读 9 号参数(欠压保护时间)设定值(BCD)  |
| 10             | #AAB(CHK)(CR)    | AABDDDD(CHK)(CR) | 读 B 号参数 (是否设置自复位) 设定值    |
| 11             | #AAC(CHK)(CR)    | AACDDDD(CHK)(CR) | 读 C 号参数(是否显示电压)设定值       |
| 12             | #AAD(CHK)(CR)    | AADDDDD(CHK)(CR) | 读 D 号参数(互感器一次电流额定值)设定值   |
| 13             | #AAV(CHK)(CR)    | AAVDDDD(CHK)(CR) | 参见注释                     |

附表二:主站读取参数命令格式及从站回答命令格式

注: 1、参数 V 表示电动机保护器型号、类型、保护功能、额定电流。V = D4D3D2D1,D4 表示型 号:0 表示 AMDP、AMDG 系列电动机保护器,1 表示 AMDQ、AMDR 系列电动机保护器,2 表示 AMDY 系 列电动机保护器;D3 表示电动机保护器类型:0、1、2、3 分别表示 C、D、E、F 型电动机保护器; D2 表示电动机保护器保护功能: 0、1、2、3、4; D1 表示电动机保护器额定电流: C、D 型保护器, 0、1、2、3、4、5、6 分别表示:5A、10A、20A、50A、100A、150A、200A;E、F 型保护器该位是 0。

在公司网站 http:// WWW.SY-XINWEI.COM 的"资料下载"栏目有更详细、不断更新的《使用说 明书》、《选型手册》、《使用手册》、《通讯技术手册》、《应用技术手册》等电子版资料,欢迎下载使 用。

单位:沈阳新维自动化有限公司 地址:沈阳市浑南区浑南四路 1 号 A1928 室 邮编:110180 电话: 024-83812196、83812190、83812195 传真: 024-83812195 网址:http://WWW.SY-XINWEI.COM E-mail:XW@SY-XINWEI.COM

附表三:主站设置复位命令格式及从站回答命令格式

| 序号 | 主站设置命令                 | \站回答命令格式<br>W                            |  | 台 |  |
|----|------------------------|------------------------------------------|--|---|--|
|    | $\&AA0R0000$ (CHK)(CR) | \$AA0RO(CHK)(CR) / \$AA0RF(CHK)(CR) 设置复位 |  |   |  |

附表四:运行状态位(某状态位是"1"时,对应的状态出现,是"0"时对应的状态未出现)

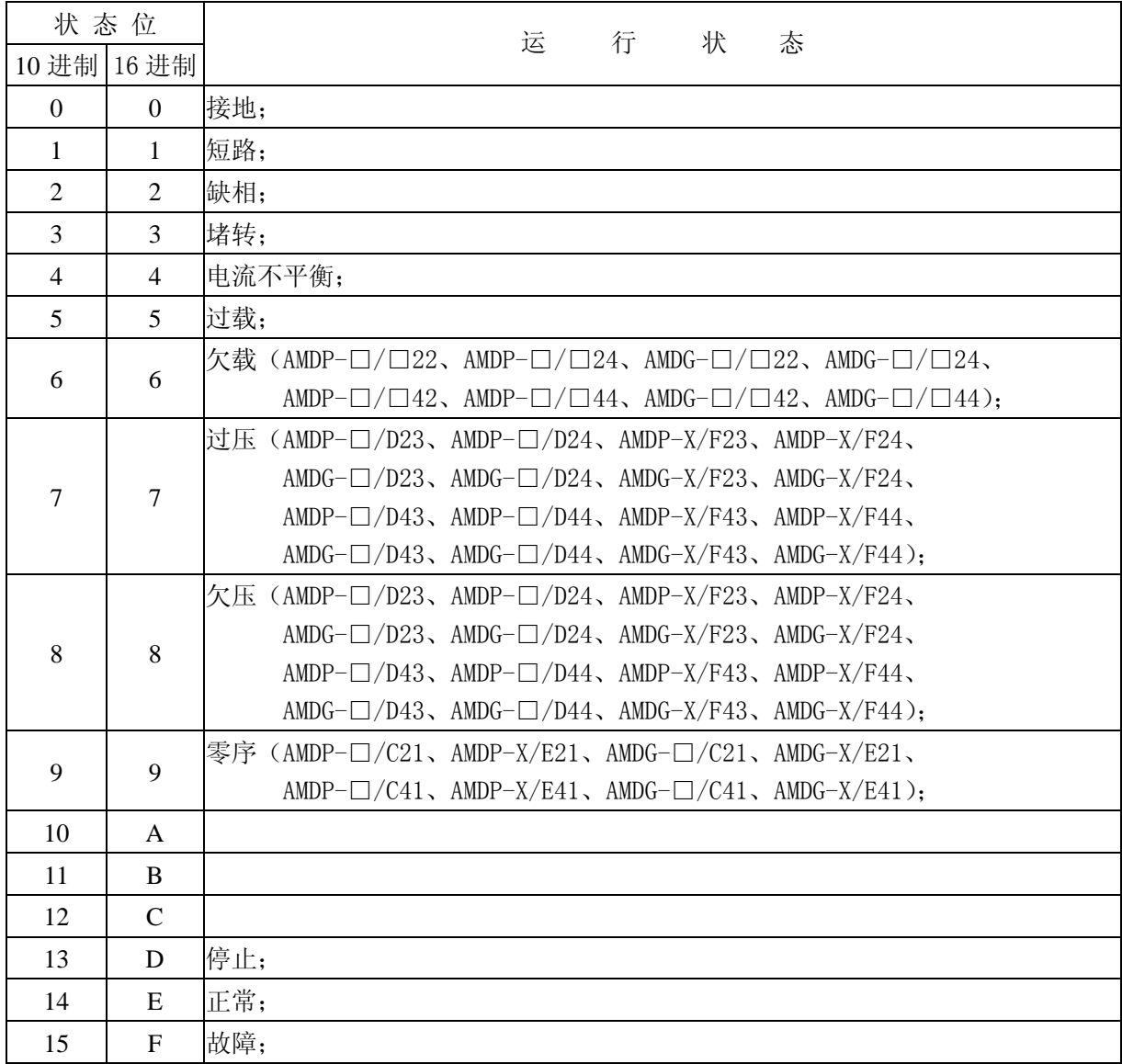

在公司网站 http:// WWW.SY-XINWEI.COM 的"资料下载"栏目有更详细、不断更新的《使用说 明书》、《选型手册》、《使用手册》、《通讯技术手册》、《应用技术手册》等电子版资料,欢迎下载使 用。

单位:沈阳新维自动化有限公司 地址:沈阳市浑南区浑南四路 1 号 A1928 室 邮编:110180 电话: 024-83812196、83812195 (1) 传真: 024-83812195 网址:http://WWW.SY-XINWEI.COM E-mail:XW@SY-XINWEI.COM